# **Indovina il numero**

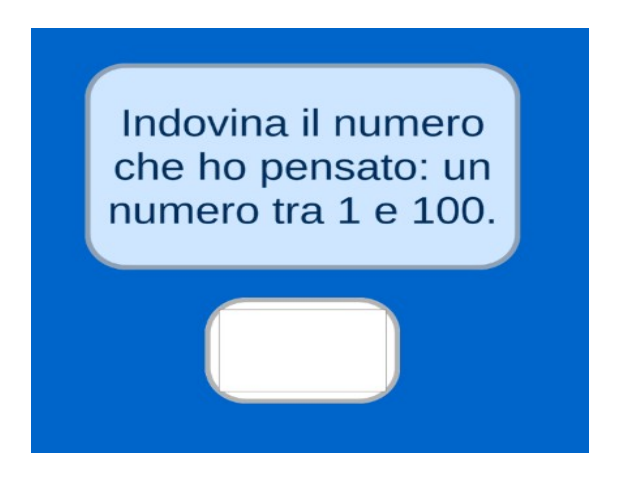

L'immagine rappresenta uno dei possibili risultati della composizione dei blocchi. Ce ne possono essere di molto diverse.

Se non lo hai già fatto, visualizza il video che ti mostrerà un esempio del gioco completo.

Il gioco finale richiederà di indovinare un numero generato casualmente tra un massimo e un minimo impostati nel codice. Inserendo un numero, viene visualizzata una risposta che comunica se il numero inserito è maggiore, minore o uguale al numero pensato.

Quando il numero pensato viene indovinato vengono mostrati i fuochi artificiali e il gioco termina.

In questa area la velocità di riproduzione del codice è rallentata per permetterti di seguire il codice sui blocchi. Se vuoi puoi modificarla tu, velocizzandola o rallentandola ulteriormente.

Durante la costruzione, prova più volte ad avviare e interrompere il gioco, anche dopo aver inserito poche istruzioni, in modo da valutare se il tuo codice funziona come desideri.

#### *L'avvio del gioco*

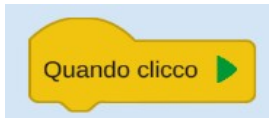

Ricorda che perché le tue impostazioni abbiano effetto devi inserire un blocco evento che avvii il gioco.

#### *Imposta l'aspetto*

Scegli i colori dello sfondo e delle caselle di testo.

#### *Genera il numero*

Genera una variabile e assegnale un nome (ad esempio *NumeroDaIndovinare*).

Imposta il valore di questa variabile ad un numero casuale tra 1 e 100.

Scrivi "*Indovina il numero che ho pensato*".

Prova ad avviare il gioco e a testarlo fino a qui.

# *La logica del gioco*

Il gioco aspetta che l'utente inserisca un numero, lo confronta col numero da indovinare è comunica se il numero è maggiore, minore o esatto.

Le azioni vanno ripetute fino a quando il numero inserito dall'utente non sarà uguale al numero da indovinare.

Ci sono varie azioni:

- attendere il numero di risposta
- confrontare il numero inserito con il numero da indovinare
	- se il numero inserito è maggiore del numero da indovinare scrivere "Il numero è maggiore del numero da indovinare"
	- se il numero inserito è minore del numero da indovinare scrivere "Il numero è minore del numero da indovinare"
	- se il numero inserito è uguale del numero da indovinare scrivere "Complimenti! Hai indovinato!" e attendere alcuni secondi per proseguire. Se non si inserisce l'attesa non ci sarà tempo di visualizzare questo messaggio.

## *Il feedback*

Dopo la ripetizione vengono mostrati i fuochi artificiali

### *E poi?*

Se tutto funziona, prova a "giocare con il codice" effettuando alcune modifiche oppure reimposta il codice da zero senza seguire questa guida.